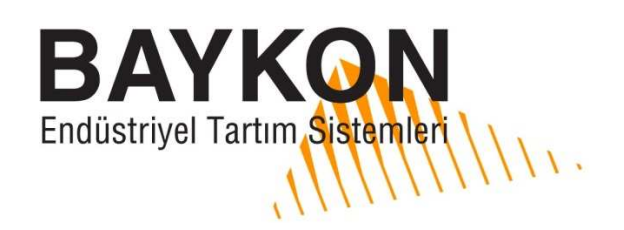

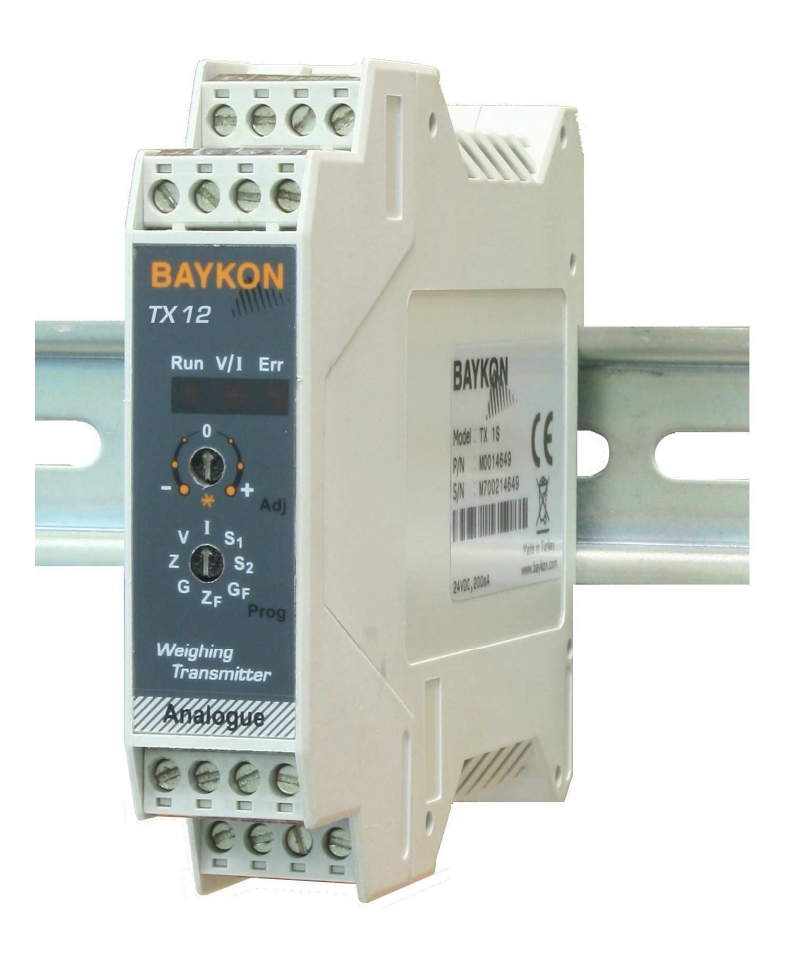

# TX12 Analog Transmitter Teknik Kılavuzu

Rev 1.1

# GÜVENLİK UYARILARI

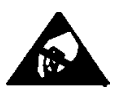

DİKKAT! FİRMAMIZ İÇİN ÜRÜN GÜVENLİĞİ ESASTIR. GÜVENLİĞİNİZ VE ÜRÜNÜNÜZÜN KULLANIM VE PERFORMANSINI OPTİMİZE ETMEK İÇİN AŞAĞIDAKİ UYARILARI DİKKATE ALINIZ. BU KILAVUZU KULLANIM VE SERVİS ÖNCESİ OKUYUNUZ VE SAKLAYINIZ. YETKİSIZ VE TECRÜBESIZ KİSİLERİN CİHAZA MÜDAHALESİNE İZİN VERMEYİNİZ. CİHAZIN TEMİZLİĞİ VE BAKIMI ÖNCESİ ENERJİSİ MUTLAKA KESİLMELİDİR. YEDEK PARÇA, BİLGİ VE SERVİS HİZMETLERİ İÇİN LÜTFEN BAYKON'U ARAYINIZ.

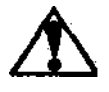

UYARI! CİHAZA YALNIZCA YETKİLİ PERSONEL MÜDAHALE ETMELİDİR.

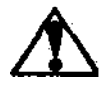

UYARI! CİHAZ GÖVDESİ TÜM ELEKTRİK ÇARPMASI RİSKLERİNDEN KORUNMAK AMACIYLA TOPRAKLANMALIDIR.

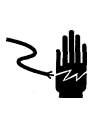

UYARI! CİHAZ KUTUSU AÇILMADAN YA DA KABLOLAMA YAPILMADAN ÖNCE CİHAZIN ENERJİSİ MUTLAKA KESİLMELİDİR.

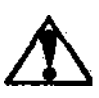

UYARI! ELEKTRONİK PARÇA SERVİSİ İÇİN ENERJİYİ KESTİKTEN SONRA EN AZ OTUZ (30) SANİYE BEKLEYİNİZ. CİHAZ ENERJİ ALTINDA İKEN HERHANGİ BİR KABLOSUNA MÜDAHALE ETMEYİNİZ. AKSİ DURUMDA CİHAZ ZARAR GÖREBİLİR.

DİKKAT! CİHAZA ELLE MÜDAHALEDE ELEKTROSTATİK BOŞALMA OLABİLECEĞİNİ MUTLAKA GÖZ ÖNÜNDE BULUNDURUN.

#### HAK VE SORUMLULUKLAR

Bu yayının hiçbir parçası BAYKON A.Ş.' nin yazılı izni olmadan çoğaltılamaz, düzeltilebilir bir sistemde saklanamaz ya da mekanik, fotokopi, kayıt etme ya da başka şekillerde başka forma dönüştürülemez.

Burada içeren bilgilerin kullanımıyla ilgili herhangi bir patent sorumluluğu üstlenilmemiştir. Bu kitabın hazırlanması esnasında tüm önlemlerin alınmış olmasına rağmen, BAYKON hata ya da ihmal edilmiş şeylerden sorumlu değildir. Aynı şekilde burada bulunan bilgilerin kullanımından kaynaklanacak hasarlardan da sorumlu değildir.

Burada bulunan bilgilerin kesin ve güvenilir olduğuna inanılmaktadır. Yine de oluşacak herhangi bir hatadan BAYKON bilgilendirilmelidir. BAYKON bu kılavuzda yer alan bilgilerin kullanımından direkt ya da dolaylı olarak kaynaklanan hasarlardan dolayı sorumluluk kabul etmez.

BAYKON herhangi duyuru yapmaksızın bu kılavuzda revizyon yapma ve içeriğini değiştirme hakkını saklı tutar.

Ne BAYKON ne de iştirakleri bu ürünün alıcısına yada üçüncü şahıslara karşı kazalardan, ürünün yanlış kullanımından, suistimalinden yada ürün üzerinde yetkisiz modifikasyonlardan, tamirlerden veya değişikliklerden ya da BAYKON kullanım ve bakım yönergelerine uygun arızalardan kaynaklanan hasar, kayıp ya da kullanıcı ya da üçüncü şahıs tarafından ödenen giderlerden sorumlu tutulamaz.

BAYKON, orijinal BAYKON ürünü olarak belirtilen ürünlerin dışındaki ürünlerin opsiyon ya da sarf malzemesi olarak kullanımından kaynaklanan hiçbir hasar ya da problemden sorumlu tutulamaz.

DIKKAT: Bu cihaz özelliklerinde ve manuel içeriğinde her türlü değişiklik hakkı saklıdır.

Tüm hakları saklıdır © 2012 BAYKON A.Ş. İstanbul, Türkiye

# **BAYKON A.**Ş**.**

Kimya Sanayicileri Organize SB Organik Cad. No:31 Tepeören, 34956 İstanbul, TÜRKİYE Tel : +90 216 593 26 30 (pbx) Fax : +90 216 593 26 38 http://www.baykon.com

# 1. ÖN GÖRÜNÜM, ÜSTÜNLÜKLERİ VE ÖZELLİKLERİ

Mikro kontrolör tabanlı TX12 analog yük hücresi transmitteri, ileri teknoloji tasarımı ile yüksek doğruluk ve uzun süreli kararlılığa sahiptir. RS232C seri port üzerinden test yüksüz hassas elektronik kalibrasyon ve ölçü aleti gerektirmeyen hızlı ayarlama, kullanıcılara önemli ayarlama avantajları sağlar.

Yüksek doğruluğa sahip TX12, sistem güvenilirliğinin artırılması, kurulum ve bakım sürelerinin kısaltılması anlamında birçok önemli avantajlara sahiptir. TX12 cihazı, bir test yükü ile analog çıkışın ayarlanması şeklindeki geleneksel yöntemin yanında, test yükü kullanılmadan elektronik ayarlama ve maksimum test yükünün %20'si test ağırlığı ile ölçüm gerektirmeyen hızlı ayarlama gibi çok önemli üstünlüklere sahiptir. Üretim sırasında, tüm cihazların analog çıkışları birbirlerine eşleştirilmiştir. Bu özellik, ayarlamanın PLC tarafında yapılması halinde, ayarlama gerektirmeksizin cihaz değiştirme olanağı sağlar.

Cihazın ön yüzünde, 8 pozisyonlu rotary anahtarlar ve bilgilendirme amaçlı sinyal LED'leri bulunmaktadır.

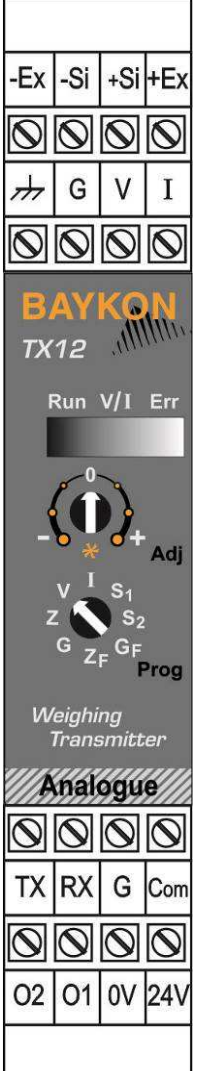

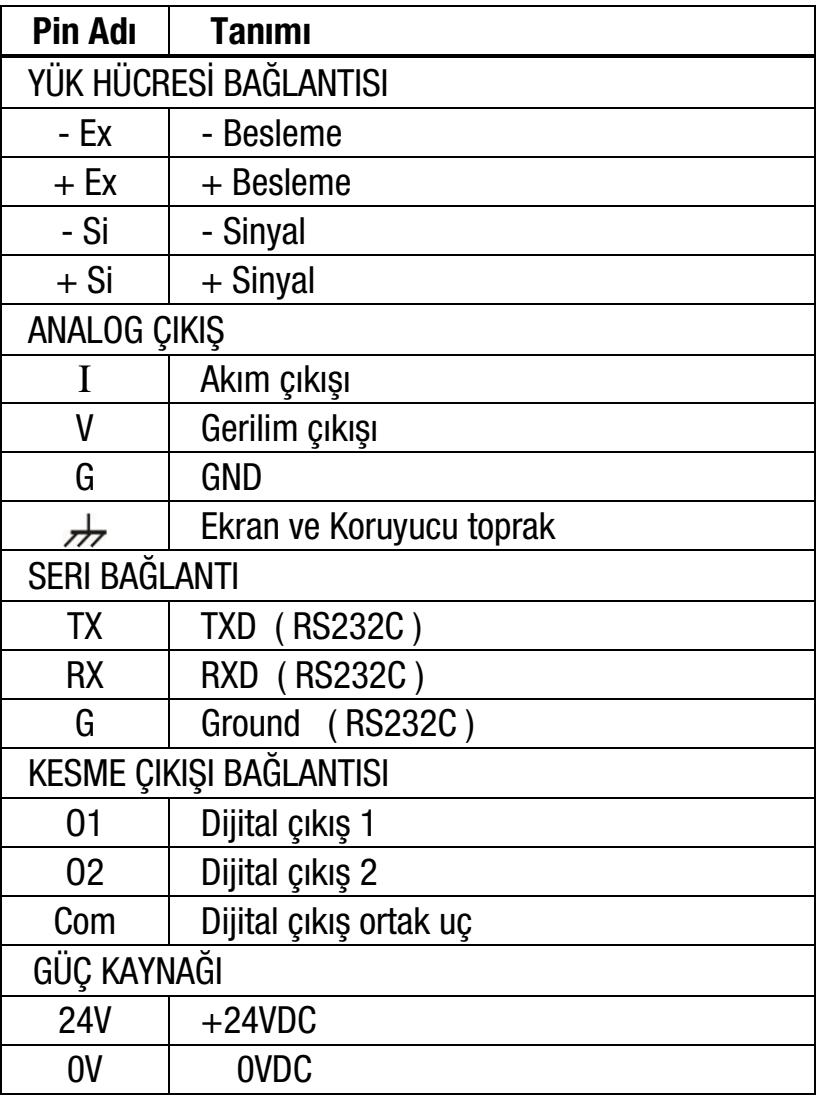

Rotary anahtar pozisyonları;

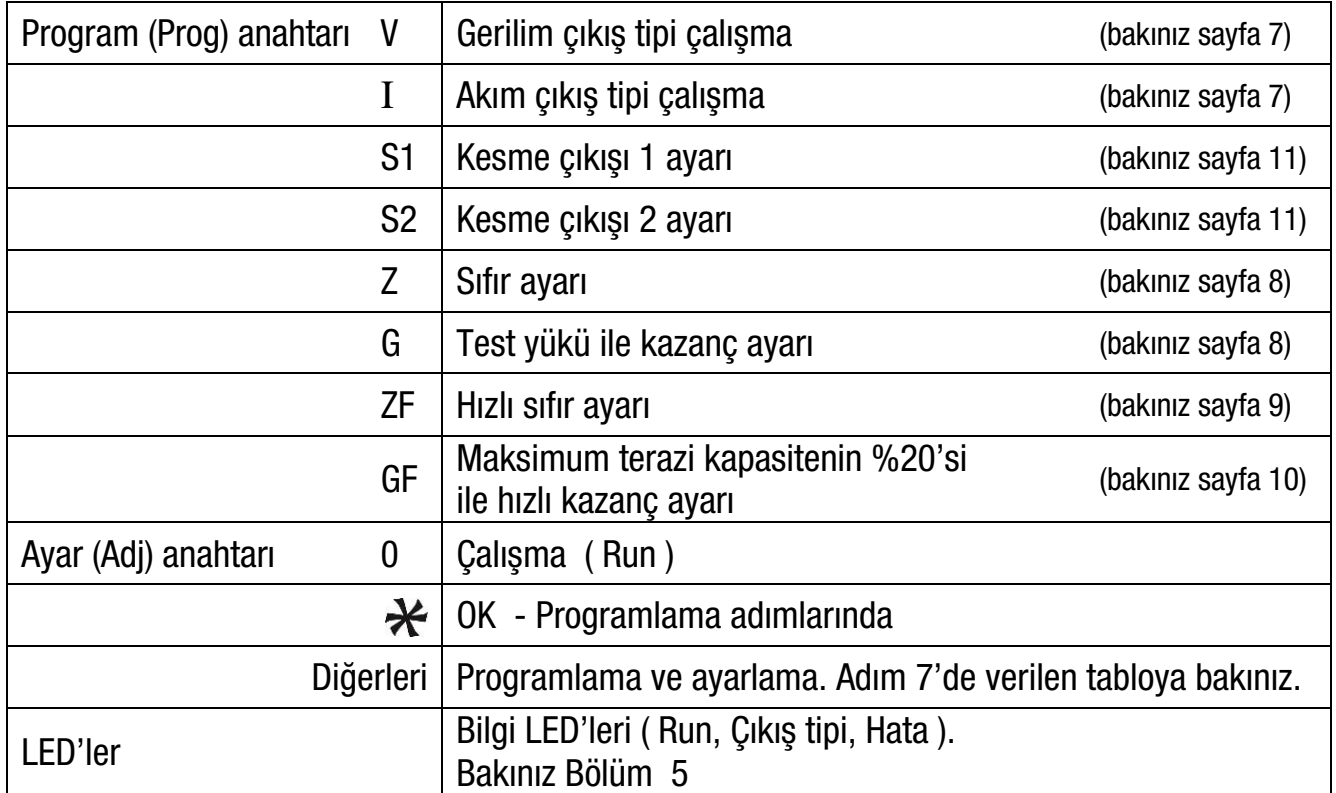

#### Üstünlükleri

- Mikro kontrolör teknolojisi, yüksek hassasiyetli ve çok düşük sıcaklık kaymasına sahip 24 bit ADC ve 16 bit DAC çeviricilerinin sağladığı minimum kazanç ve sıfır kayması,
- Uzun süreli kararlığı ve düşük sıcaklık kayması, sık sık ayar gerektirmez.
- Dijital adaptif titreşim filtresi çevresel titreşimlerin etkisini minimum kılar.
- Cihazın önünde yer alan rotary anahtarlar sayesinde kolay ayar yapılmasına imkân sağlar.
- BAYKON xFace PC yazılımı ile RS232C portu üzerinden test yüksüz elektronik kalibrasyon ( eCal ).
- Maksimum kantar kapasitesinin %20'si test yükü ile hızlı kalibrasyon.
- 2 adet röle kontağı; alarm, valf veya klape kontrolü vb.
- Eş üretim ve hassas fabrika ayarları, PLC tarafında kalibrasyon yapılması durumunda, ayar gerektirmeden doğrudan değişim imkanı sağlar.
- Tüm enstrümanlar, üretim esnasında 0-10mV yük hücresi sinyal aralığı için 0–10 VDC, 0–5 VDC, 0–20 mA ve 4–20 mA analog çıkış üretecek şekilde ayarlanırlar.

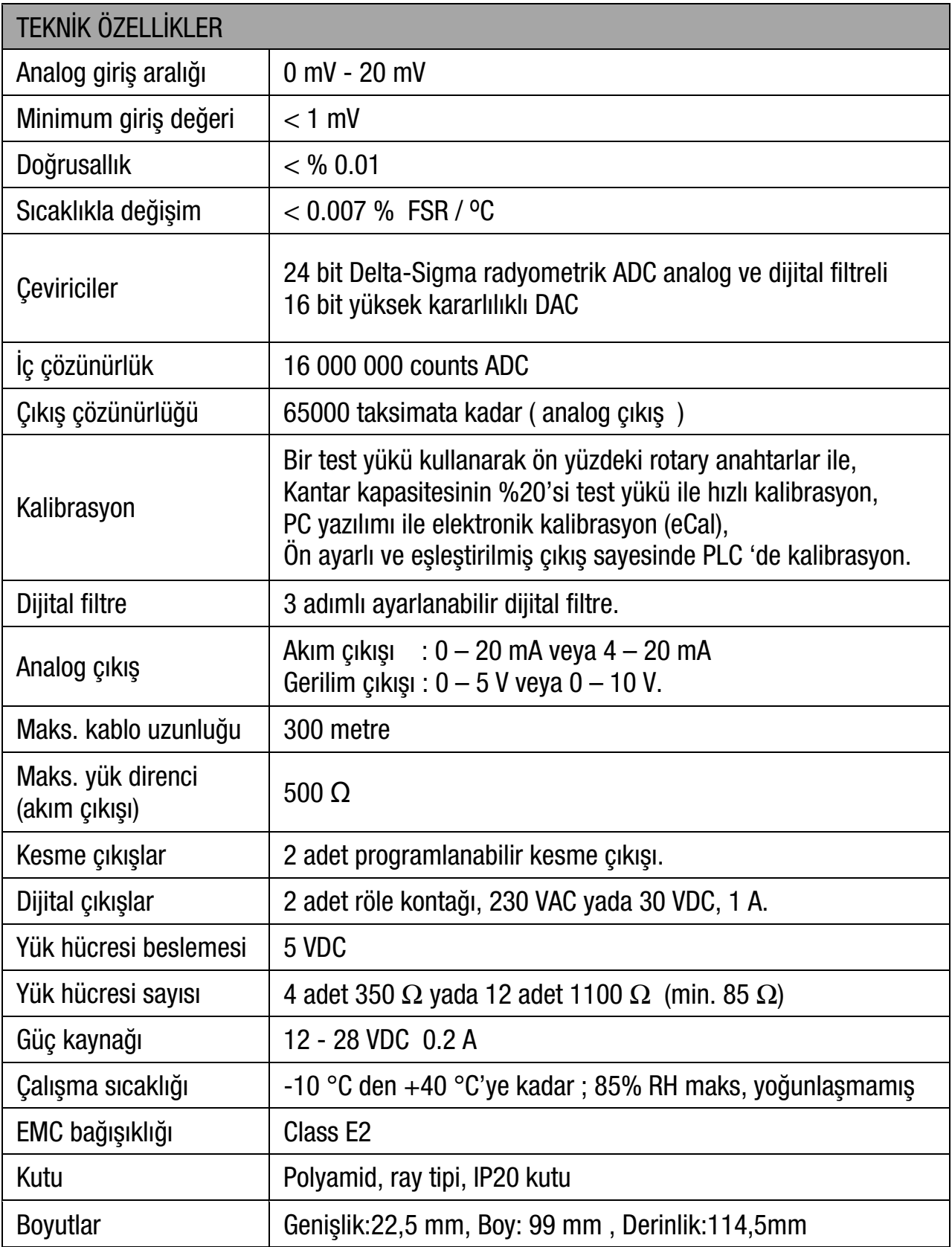

# 2. KURULUM VE DEVREYE ALMA Öneriler

Uyarı: Sisteminizin güvenilirliğini artırmak için kontrol panelinizin tasarımı sırasında, aşağıdaki önerileri dikkate alınız.

Sisteminizin montajını yaparken, kontrol kabini için TX12 transmitterin güvenli çalışacağı bir yer belirleyiniz. Cihazınızın çalışacağı ortamın yeterince temiz olmasına, cihazın mümkünse doğrudan güneş ışığı almayacak şekilde monte edilmesine, ortam ısısının -10ºC ile +40ºC arasında olmasına, ortamın en fazla %85 yoğunlaşmayan nem içermesine ve tüm kabloların mekanik zarar görmeyecek şekilde çekilmesine dikkat ediniz.

TX12 cihazınız çok düşük seviyede sinyal ölçümü yapmaktadır. Giriş hassasiyeti yüksek cihazınızın gürültü kapmaması için özellikle kontrol panosundaki elektriksel gürültü üreten aygıtlara karşı koruma önlemi alınız. Radyo frekansı gürültüsüne karşı tercih edilen önlem, metal panonun elektromanyetik kirliliğe karşı düzgün olarak topraklanmış olmasıdır. Eğer mümkünse, yük hücresi kablo kanalları diğerlerinden ayrılmalıdır. Eğer ağır yük anahtarları, motor kontrol ekipmanları gibi gürültü üreten cihazlar var ise, lütfen kabindeki EMC parazitlerine karşı dikkatli olun. Mümkünse TX12 cihazınızı korumak için faraday kafese veya ayrı bölümlere ayırarak bu tip ekipmanlardan uzağa kurunuz. DC güç hatları üzerinde voltaj yükselmelerini en aza indirmek için röle ve solenoid valf gibi DC endüktif yük bobinlerine, paralel ters diyot bağlayınız.

Kontrol paneline gelen yük hücresi ve analog çıkış kabloları ekranlanmalıdır.

Uyarı: Kontrol panel tasarımı ve doğru kurulum, cihazınızın performansını ve güvenilirliğini artıracaktır. Cihazınızın herhangi bir çevre birimine bağlantısını yapmadan ya da var olan bağlantıyı sökmeden önce kesinlikle enerjisini kesiniz.

Kurulum sırasında istenmeyen durumlara engel olmak için kurulum ve devreye alma sırasında aşağıdaki adımları izleyiniz.

### Adım 1 Mekanik kurulum

Kurulum yeri direk güneş ışığı almayan, -10 ºC ile +40 ºC çevre sıcaklığında ve %85 yoğunlaşmayan bağıl nem değerini aşmayan, temiz bir ortam olmalıdır. Cihazı, panel içinde DIN raya monte ediniz. Cihazın mekanik çizimi:

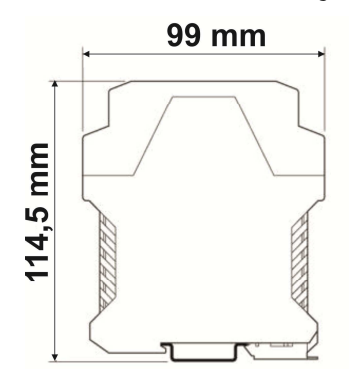

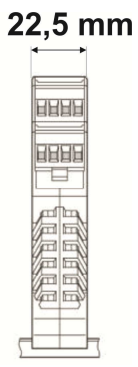

### Adım 2 Yük Hücresi Bağlantısı

Enerji verilmeden önce yük hücresi bağlantısı cihaza ve yük hücresine zarar vermeyecek şekilde dikkatlice yapılmalıdır. Yük hücresi giriş direnci 85 Ω 'dan büyük olmalıdır.

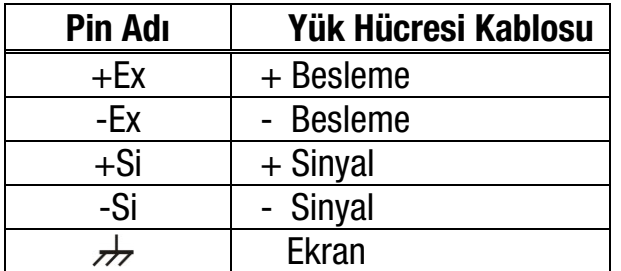

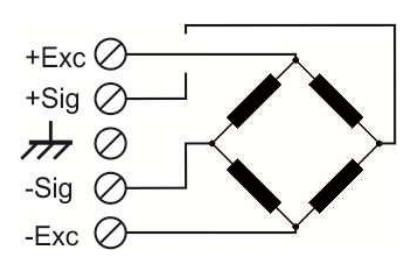

## Adım 3 Analog Çıkış Bağlantısı

Aynı anda sadece akım yada gerilim çıkışı kullanılabilir ve analog çıkışın seçimi ise Adım 4'te anlatıldığı gibi yapılır. Gerekiyorsa, ayar yapmak için analog çıkışa ölçü aleti bağlayabilirsiniz.

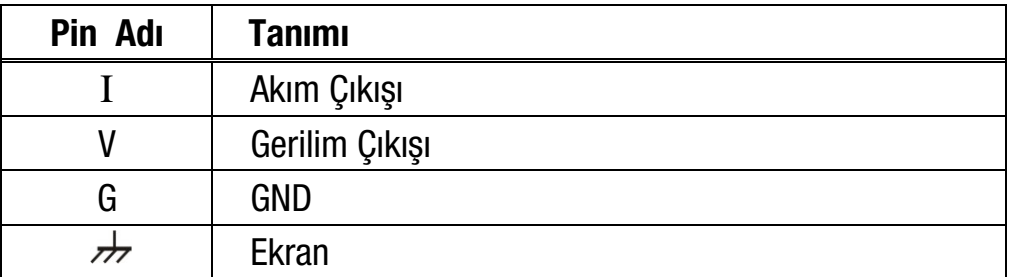

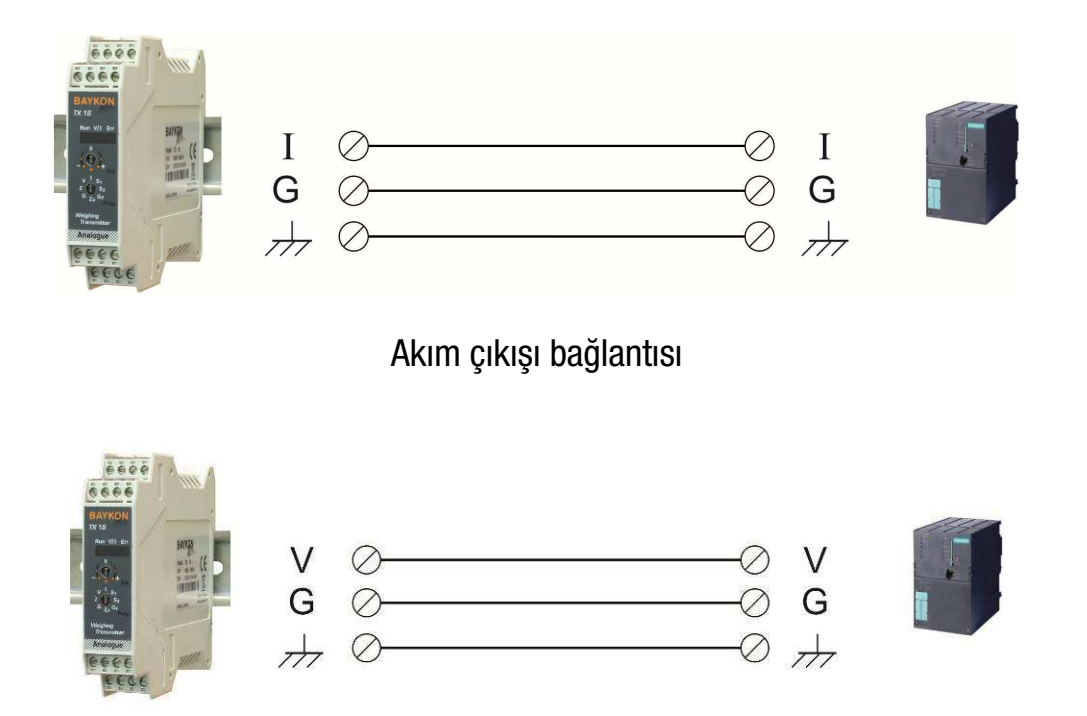

Gerilim çıkışı bağlantısı

### Adım 4 Analog Çıkış Tipi

TX12 analog çıkış tipini, enerji verildiğinde aşağıdaki tabloya göre belirler. Analog çıkış tipinin değiştirilmesi istenirse, enerji verilmeden önce, TXD ve RXD pin bağlantısını ve programlama anahtarı pozisyonunu tabloda verildiği şekilde yapınız ve cihaza enerji veriniz.

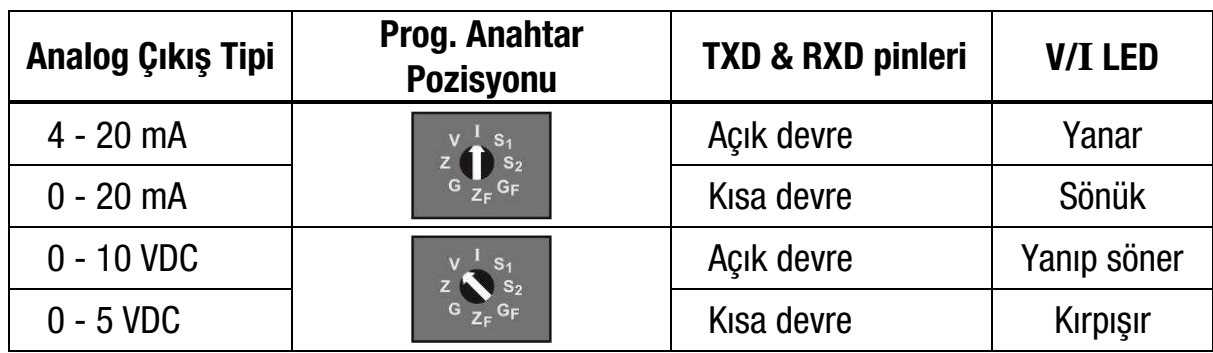

Analog çıkış tipini enerji verildikten sonra da aşağıdaki gibi ayarlayabilirsiniz:

- Programlama anahtarının analog çıkış tipine ( V yada **I** pozisyonu ) çeviriniz.
- TXD ve RXD pinleri bağlantısını yukarıdaki tabloya göre yapınız.
- Avarlama anahtarının "  $\mathcal{X}$  " pozisyonuna getirip, 2 saniye sonra tekrar " 0 " pozisyonuna getiriniz.

Cihaz çalışmaya başladığında, analog çıkış tipi öndeki V/I LED'i üzerinden anlaşılabilir ( yukarıdaki tabloya bakınız).

### Adım 5 Cihaza Enerii Verilmesi

Cihaza enerji vermeden önce aşağıdaki maddeleri kontrol ediniz.

- Mekanik kurulum, topraklama, yük hücresi ve güç kaynağı bağlantısını,
- Adım 4 'te açıklandığı gibi cihazın TXD ve RXD uçları arasındaki bağlantı ile analog çıkış tipi seçimini,
- Analog çıkış kablosunun bağlantısını,
- " Adj " rotary anahtarı " 0 " pozisyonunda olmalıdır.

Eğer her şey doğru ise cihaza enerji veriniz.

## Adım 6 Sıfır ve Kazanç Ayarı

#### Çıkış değerinin rotary anahtar ile değiştirilmesi

Ayarlamaya başlamadan önce, programlama anahtarı analog çıkış tipi pozisyonu olan V yada **I** konumunda olmalıdır. Programlama anahtarının Z ve G pozisyonları, bir sonraki adımda Sıfır ve Kazanç ayarlarının uygulanmasında kullanılırlar. Analog çıkış değeri ise ayarlama (Adj) anahtarı ile aşağıdaki tabloda açıklandığı gibi değiştirilir.

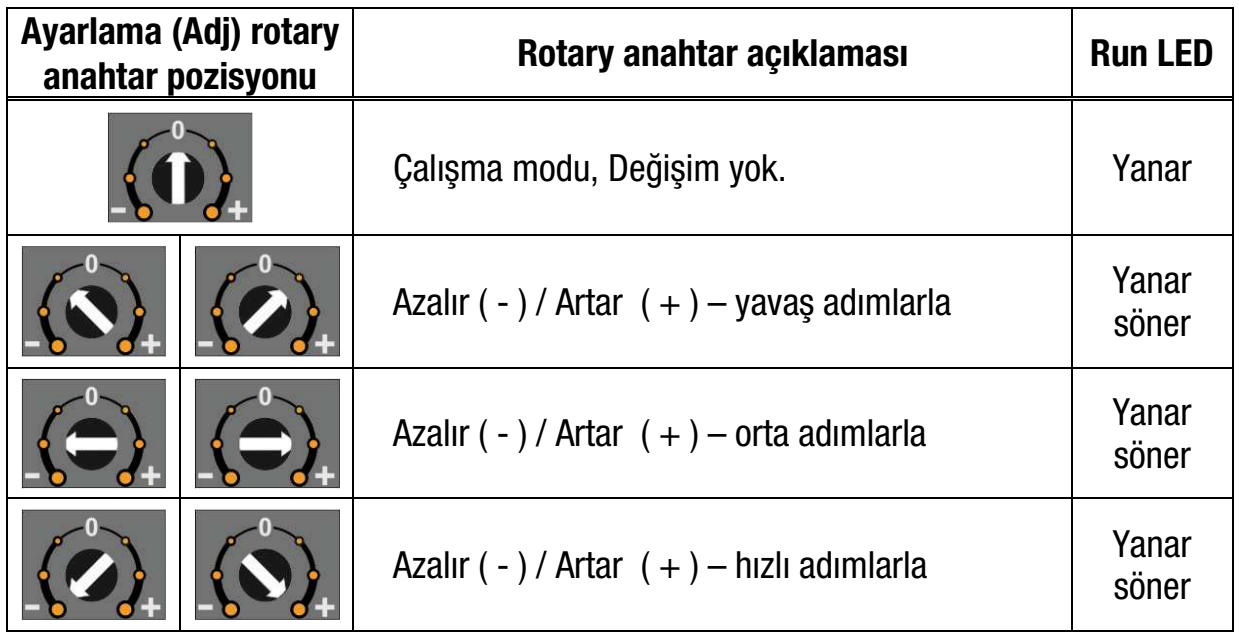

RUN LED 'in "yanar söner" durumunda olması cihazın ayarlama modunda olduğunu gösterir.

#### Sıfır Ayarı

- Ölçü aletinizi analog çıkışa bağlayınız.
- Teraziyi boşaltınız.
- Programlama anahtarını analog çıkış tipi pozisyonundan Z pozisyonuna getiriniz.
- Ayarlama (Adj) anahtarı ile yukarıdaki tabloda açıklandığı üzere azaltıp veya artırarak sıfır ayarını yapınız. Ayarlama işlemi sonunda, ayarlama anahtarını " 0 " pozisyonuna getiriniz.

Uyarı : Ayar esnasında, ayarlama anahtarını asla " $\mathcal{H}$ " pozisyonuna getirmeyiniz.

- Çalışma moduna dönmek için programlama anahtarını tekrar analog çıkış tipi konumuna (V yada **I** pozisyonu) alınız veya kazanç kalibrasyonuna başlamak için programlama anahtarını G pozisyonuna getiriniz.

#### Kazanç Ayarı

- Ölçü aletinizi analog çıkışa bağlayınız.
- Teraziyi yükleyiniz.
- Koyulan yük değerine karşı düşen analog çıkış değerini aşağıda açıklandığı gibi hesaplayınız.

Yük değerine göre analog çıkış değeri;

Analog çıkış = Minimum çıkış + <u>- Maksimum çıkış – Minimum çıkış \*</u> Yük<br>Terazi kapasitesi

Örneğin, 100 kg terazi kapasitesi için 25 kg yük durumunda 4 – 20 mA çıkış aralığı için çıkış akım değeri;

 $I_{\text{cikis}} = 4 + ((20 - 4) / 100)^* 25 \text{ kg} = 4 + 0.16 * 25 = 4 + 0.16 * 25 = 8 \text{ mA}$ 

0 – 10 VDC çıkış aralığı için çıkış gerilim değeri;

 $V_{\text{ckts}} = 0 + ((10) / 100 \text{ kg}) \times 25 \text{ kg} = 0.1 \times 25 = 2.5 \text{ VDC}$ 

- Programlama anahtarını analog çıkış tipi pozisyonundan G pozisyonuna getiriniz.
- Ayarlama (Adj) anahtarı ile yukarıdaki tabloda açıklandığı üzere azaltıp veya artırarak kazanç ayarını yapınız. Ayarlama işlemi sonunda, ayarlama anahtarını " 0 " pozisyonuna getiriniz.

Uyarı : Ayar esnasında, ayarlama anahtarını asla " $*$ " pozisyonuna getirmeyiniz.

- Programlama anahtarını tekrar analog çıkış tipi konumuna (V yada **I** pozisyonu) alınız.

Önemli not: TX12 cihazı, akım ve gerilim analog çıkışlarının farklı aralıkları için 4 farklı ayar parametrelerini belleğinde saklar.

#### Nominal çıkış aralığının hızlı ayarlanması :

Eğer sıfır ve kazanç ayarlarını analog çıkış nominal değerlerine ayarlarsanız, hızlı ayarlama yöntemini icra edebilirsiniz. Bu özellik sayesinde, sadece terazi kapasitesinin %20'si test yükü kullanılarak, orta ve küçük kapasiteli terazi ayarları hızlı ve kolay şekilde yapılabilir.

#### Hızlı Sıfır Ayarı:

- Teraziyi yüksüz duruma getirin.
- Programlama anahtarını ZF pozisyonuna getirin.
- Ayarlama (Adj) anahtarını " $\mathbf{\mathcal{H}}$ " konumuna getirip, 2 saniye sonra tekrar " $\mathbf{0}$ " konumuna getirin.
- Çalışma moduna dönmek için programlama anahtarını tekrar analog çıkış tipi konumuna (V yada **I** pozisyonu) alınız veya hızlı kazanç kalibrasyonuna başlamak için programlama anahtarını GF pozisyonuna getiriniz.

#### Hızlı Kazanç Ayarı:

- Terazinize, maksimum terazi kapasitesinin %20'si değerinde bir yük koyunuz ( Eğer terazi kapasitesi 100 kg ise, 20 kg yükleyiniz).
- Programlama anahtarını GF konumuna getiriniz.
- Ayarlama (Adj) anahtarını "  $\mathcal{H}$  " konumuna getirip, 2 saniye sonra tekrar " 0 " konumuna getirin.
- Çalışma moduna dönmek için programlama anahtarını tekrar analog çıkış tipi konumuna (V yada **I** pozisyonu) alınız.

Örneğin, 4 – 20 mA analog çıkış ve 100 kg kapasiteli terazi için, 20kg test yükü ile hızlı kazanç kalibrasyonu yapıldığında, analog çıkış 20 kg için 7,2 mA ve 100 kg için 20 mA olarak ayarlanmış olacaktır.

#### RS232C Portu Üzerinden eCal Elektronik Ayarlama:

Yüksek kapasiteli tank ve silo kantarlarının ayar işlemleri oldukça zordur ve çok zaman alır. Kantarı yüklemeden sadece terazinin ve yük hücresinin değerlerini girerek, ayar işlemini elektronik olarak yapmak size çok önemli zaman kazandıracak ve kolaylık sağlayacaktır. TX12 cihazı yüksek performanslı ve hassas elektronik ayar imkânına sahiptir. Tek önemli hata kaynağı, yük hücresini üretildiği yer ile kullanıldığı yer arasındaki yer çekimi ivmesi farkıdır.

eCal ayarı cihazın RS232C portu üzerinden BAYKON xFace PC yazılımı ile yapılır. Bakınız Bölüm 4.

#### PLC Üzerinde Ayarlama:

Tüm TX12 cihazları, üretim esnasında 0 mV - 10 mV yük hücresi sinyal girişinde, akım çıkışı durumunda 4 – 20 mA ve gerilim çıkış durumunda ise 0 – 10 VDC çıkış verecek şekilde ayarlanmaktadırlar.

Örneğin, Eğer transmitter fabrika ayarlarında ve 4 – 20 mA çıkış aralığında çalışırsa, yük hücresi sinyali 0 mV 'da iken analog çıkış 4 mA'de, 10 mV' da ise 20 mA'de olacaktır.

Terazinizin sıfır ve kazanç ayarını PLC tarafında yapmanız durumunda, TX12 cihazı değişimi sonrası terazinizin kalibrasyonunun tekrar ayarlanması gerekmez.

Uyarı: Eğer, TX12 cihaza bir ayar işlemi yapılmış ise, fabrika ayarlarını BAYKON xFace PC yazılımı ile geri yükleyebilirsiniz.

### Adım 7 Terazi Performansının Test Edilmesi

Ayarlama sonrası, tartı sisteminizi kullanıma sokmadan önce terazinizin tekrarlanabilirlik, köşe ayarı ve lineerlik testlerini yapmanızı öneririz.

### Adım 8 Kesme Değeri Bağlantısı

TX12 cihaz 2 adet serbest röle kontağına sahiptir. Bu çıkışlara maksimum 230 VAC yada maksimum 30 VDC, maksimum 1 A yükler bağlanabilir. DC yükler için, röle kontaklarının ömrünü uzatmak ve elektriksel gürültüyü azaltmak için ters diyot bağlantısı kullanılmalıdır. Çıkışların bağlantısı;

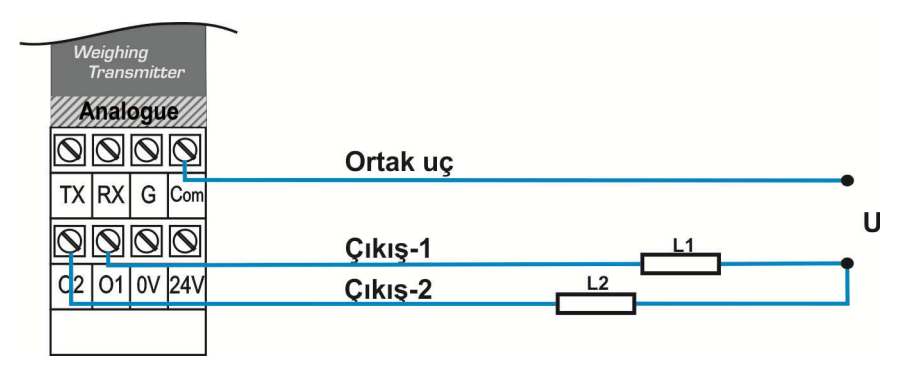

### Adım 9 Kesme Değerlerinin Ayarı

Eğer, ağırlık değeri girilen kesme değeri değerinden büyük ise, cihaz röle kontaklarını kapatır. Kontak sinyalleri, alarm sinyali, valf veya klape sinyalleri olarak kullanılabilirler. Kesme değerlerinin girilmesi için aşağıdaki 2 yöntem uygulanabilir:

#### Teraziye yük koyularak kesme değeri girilmesi:

- Kesme çıkışı üretilecek yük değerini teraziye koyun.
- Programlama anahtarını analog çalışma konumundan ( V yada **I** ) S1 (yada S2) pozisyonuna getirin.
- Ayarlama (Adj) anahtarını "  $\mathcal{H}$ " konumuna getirip. 2 sanive sonra tekrar " **0** " konumuna getirin.
- Çalışma moduna dönmek için programlama anahtarını tekrar analog çıkış tipi konumuna (V yada **I** pozisyonu) alınız.

#### Analog çıkışın ölçülmesi ile kesme değeri girilmesi:

- Ölçü aletinizi cihazın analog çıkışına bağlayınız.
- Programlama anahtarını analog çalışma konumundan ( V yada **I** ) S1 (yada S2) pozisyonuna getirin.
- Analog çıkış değerini ayarlama (Adj) anahtarı ile azaltarak yada artırarak ayarlayınız. ( Adım 6 'daki tabloya bakınız ). Uyarı: Ayar esnasında, ayarlama anahtarını asla " $*$ " pozisvonuna getirmeyiniz.
- Çalışma moduna dönmek için programlama anahtarını tekrar analog çıkış tipi konumuna (V yada **I** pozisyonu) alınız.

# 3. ÇALIŞMA

TX12 cihazın ön yüzünde 3 LED ve 2 rotary anahtar bulunmaktadır. Rotary anahtarlar Bölüm 2'de açıklanmıştır. LED'ler çalışma ve programlama modlarında farklı anlamlara sahiptir:

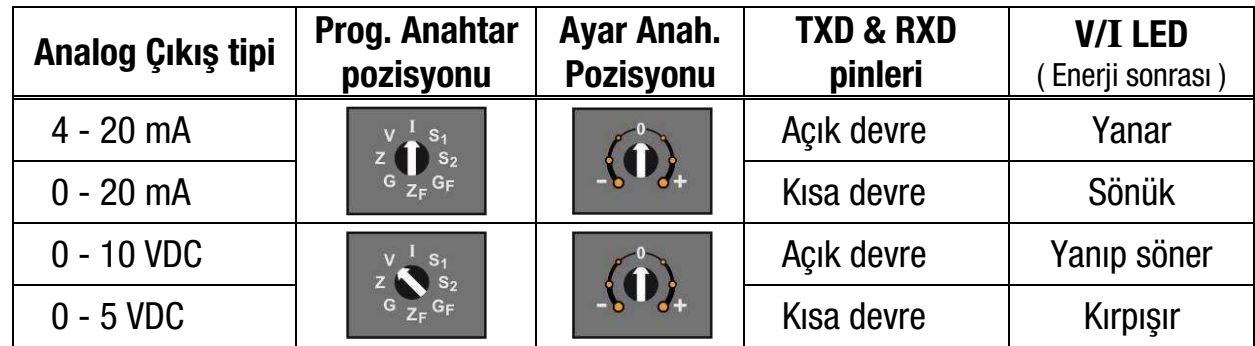

Çalışma modunda LED'lerin durumları aşağıdaki tabloda verilmiştir. Err LED'inin yanması durumunda Bölüm 5'e bakınız.

Analog çıkış sinyali, sistemin ve tartım prosesinin durumu hakkında PLC'ye bilgi verir:

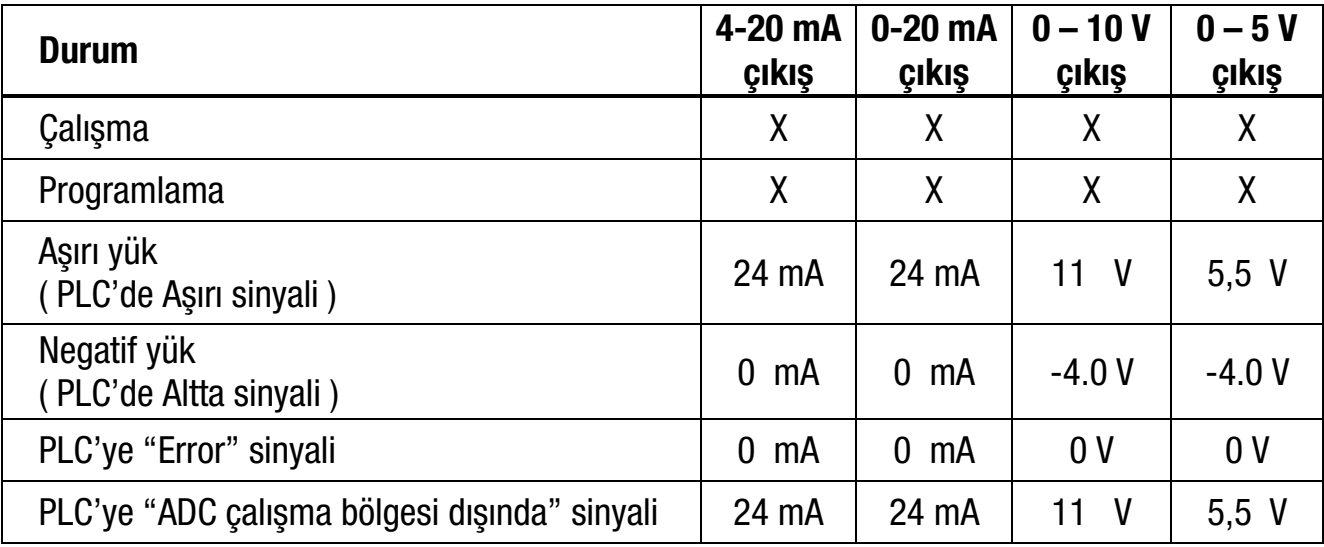

# 4. PC YAZILIMI İLE PROGRAMLAMA

BAYKON xFace PC yazılımı ile TX12 cihazı RS232C seri portu üzerinden elektronik kalibrasyon (eCal) ve filtre ayarı yapılabilir ayrıca kesme değerleri yüklenebilir ve cihazın durumu izlenebilir.

xFace yazılımı kurulumu için xFace Set-up klasöründeki Readme.txt dosyasını okuyunuz.

TX12 cihazın xFace ile programlanması için aşağıdaki adımları izleyiniz;

- 1. Cihaza enerji veriniz.
- 2. TX12'yi aşağıda belirtildiği gibi PC'ye bağladıktan sonra xFace yazılımını çalıştırın ve TX12 cihazını seçerek "Tamam" düğmesini tıklayınız.

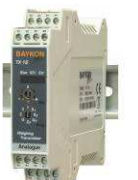

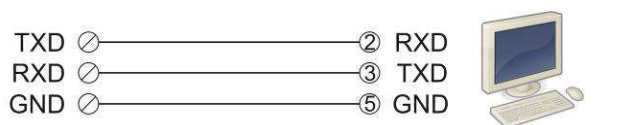

- 3. Analog çıkış tipini seçiniz.
- 4. Gerekli ise filtre değerini seçiniz.
- 5. Toplam yük hücresi kapasitesi ve terazi kapasitesini giriniz. Eğer, sıfır ayarı yapılmasını istemiyorsanız tahmini ölü yük değerini giriniz.
- 6. "eCal verilerini transmittera yaz" düğmesini tıklayınız.
- 7. Eğer sıfır ayarının otomatik olarak yapılmasını istiyorsanız, teraziyi yüksüz duruma getirin ve " eCal + Sıfır Ayarına Başla " düğmesini tıklayınız.
- 8. Cihaz ile PC arasındaki bağlantıyı sonlandırın ve TX12'nin enerjisini kesiniz.
- 9. Programlama anahtarını analog çıkış tipi konumuna (V yada **I** pozisyonu) alınız, TXD ve RXD pinleri arasındaki bağlantıyı sayfa 7'de gösterildiği gibi kullanacağınız analog çıkış tipine uygun olacak şekilde yapınız.
- 10. Ayarlama (Adj) anahtarını " 0 "konumuna getiriniz.
- 11. Kullanıma başlamak için enerji veriniz.

eCal sonrasında cihazın performansını test ediniz.

Önemli not: Gerekli olursa, xFace yazılımı ile TX12 cihazınızı fabrika ayarları durumuna getirebilirsiniz.

# 5. PLC ÜZERİNDEN ECAL KALİBRASYONU

Baykon web sitesinde bulunan "TX12 eCal Kalibrasyonu TR" dokümanına bakınız.

# 6. HATA TABLOSU

TX12, son derece güvenilir ve ender arızalanabilecek şekilde tasarlanmıştır. Buna rağmen, eğer herhangi bir arıza oluştuğunda arızanın kaynağını tespit etmeden cihaza müdahale etmeyiniz. Cihazınızda izlediğiniz problemleri ve ön paneldeki LED'lerde göreceğiniz durumları kaydediniz ve aşağıda size verilen hata tablosundan yararlanarak sorununuza çözüm arayınız. Cihazınıza eğitilmemiş kişilerin müdahalesini önleyiniz.

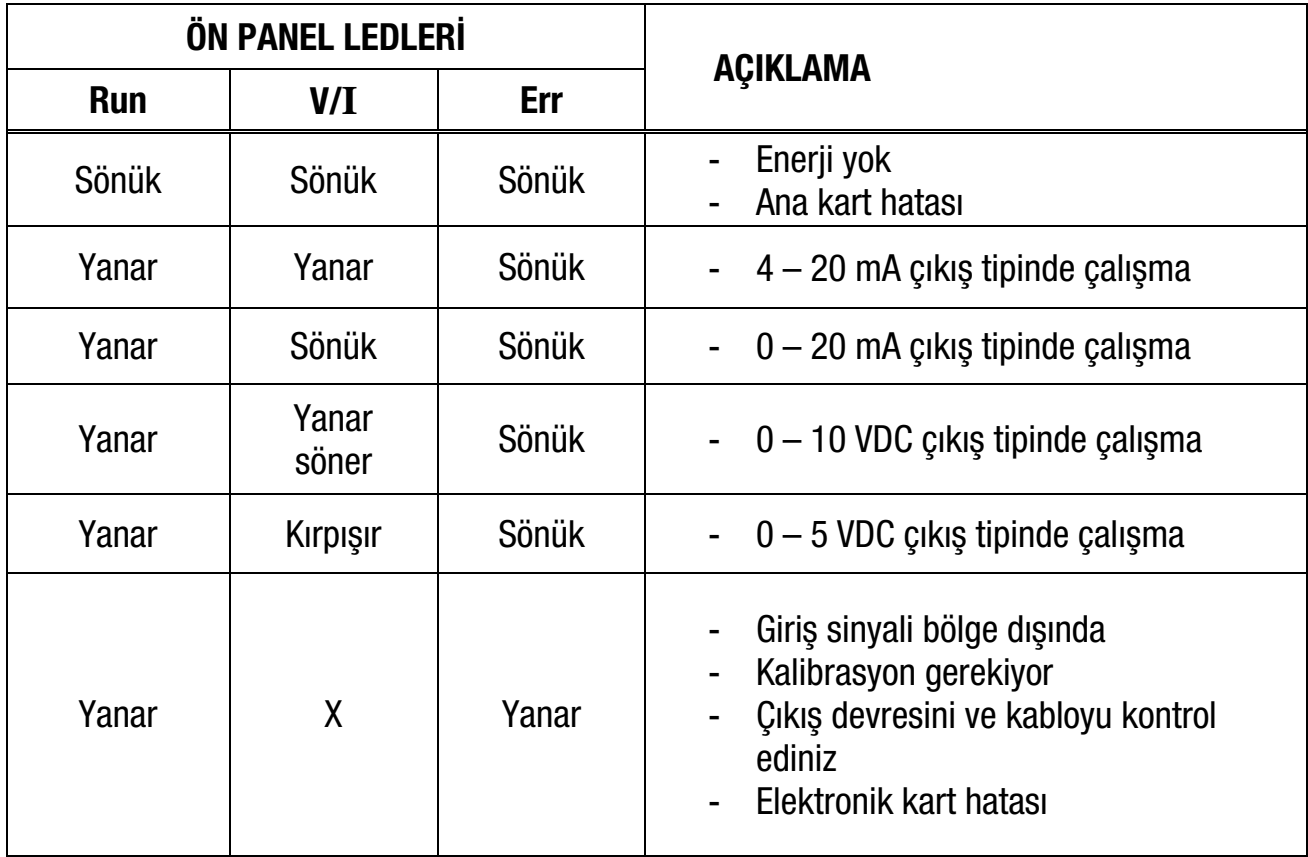

Ayrıca, analog çıkış seviyesi Bölüm 3'te anlatıldığı gibi tartım sisteminin durumu hakkında bilgi verebilir.

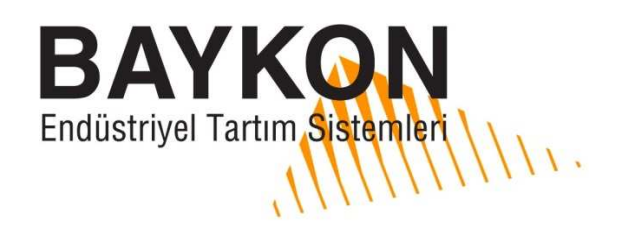

# Uygunluk Beyanı

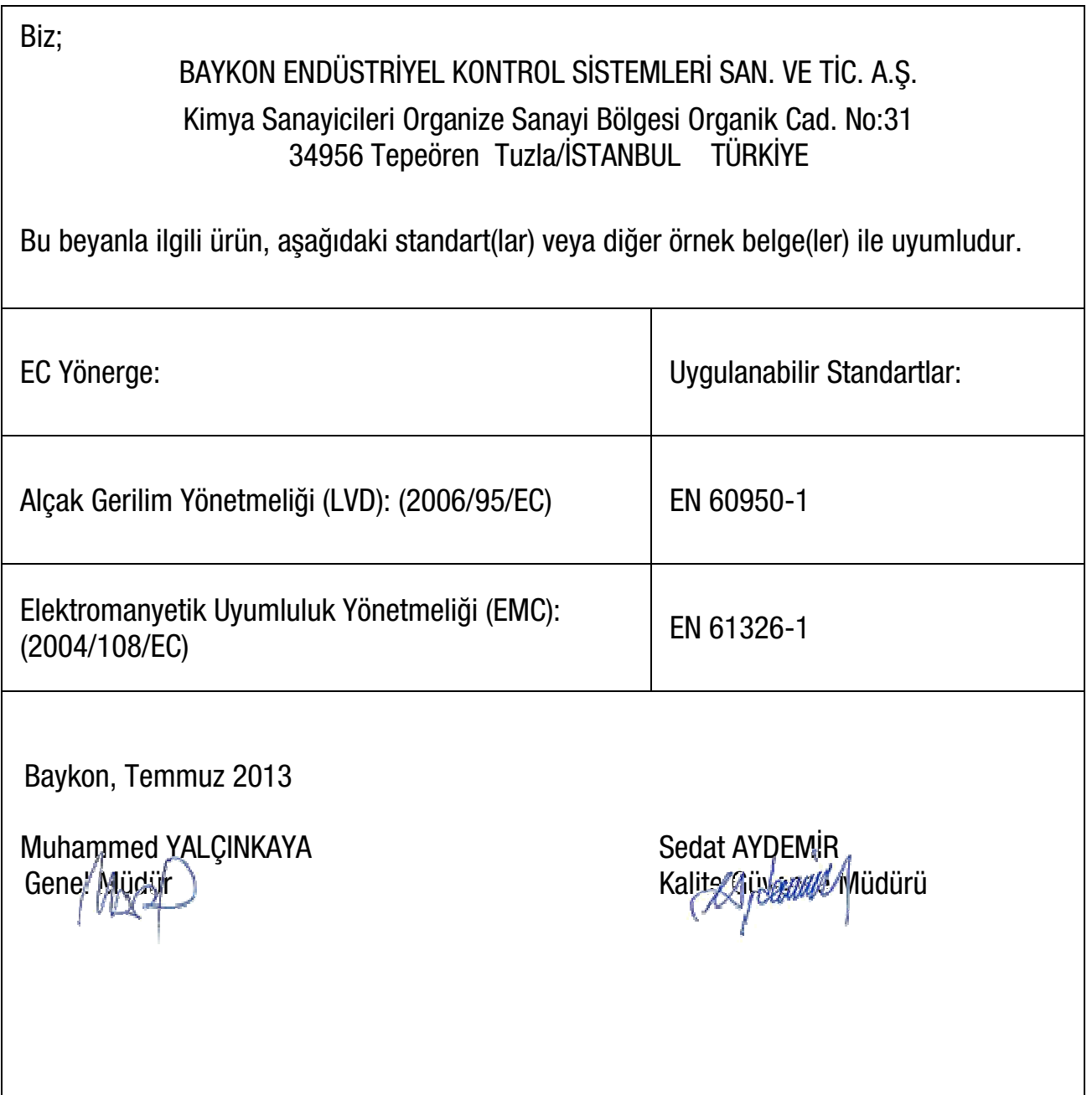